**Guia de Configuração SAP C4C**

**Blog** - Módulo CRM **Email: claudio.goulart@modulocrm.com.br Página 1**

**Blog ‐ Módulo CRM**  $Site: [www.modulocrm.com.br](http://www.modulocrm.com.br)$ 

#### **Módulo CRM**

### **Aplica-se a versão**

Este artigo foi criado a partir da versão SAP C4C (1608)

### **Descrição Breve**

O objetivo deste artigo é descrever em detalhes o Initial LOAD do SAP ECC

### **Autor do Artigo**

Cláudio Goulart é consultor CRM desde 1999, com experiência em vários suites de CRM como Vantive, Peoplesoft, Siebel, SAP CRM.

### Módulo<br>CRM

## **Artigo - Blog Módulo CRM**

Guia de Configuração SAP C4C

### Conteúdo

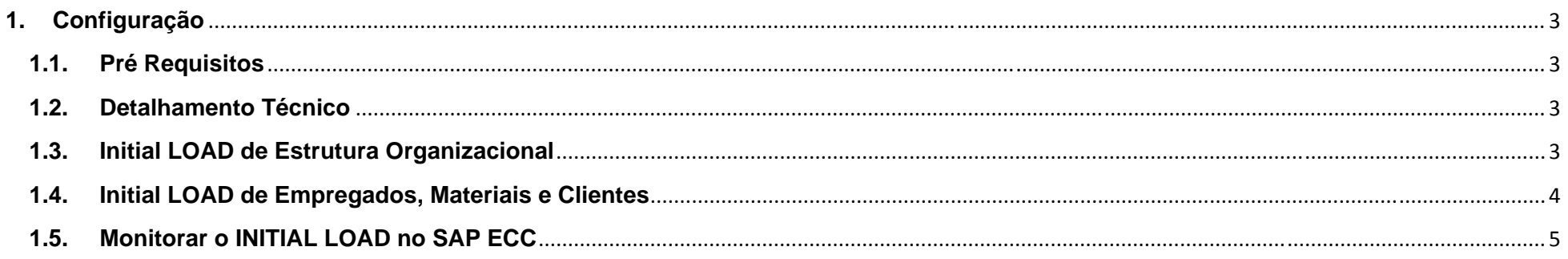

Blog - Módulo CRM<br>Email: claudio.goulart@modulocrm.com.br

Página 2

**Blog - Módulo CRM** Site: www.modulocrm.com.br

**Blog** - Módulo CRM **Email: claudio.goulart@modulocrm.com.br Página 3**

**Blog ‐ Módulo CRM**  $Site: [www.modulocrm.com.br](http://www.modulocrm.com.br)$ 

### **1. Configuração**

**1.1. Pré Requisitos** 

A configuração de conexão entre o SAP On Premise, SAP PI e SAP C4C já deve ter sido executada.

**1.2. Detalhamento Técnico** 

O initial LOAD é executado no SAP ECC através de relatórios standard, e neste artigo será demonstrado a carga de Estrutura Organizacional, Empregados, Materiais e Clientes.

No SAP ECC existe um menu chamado **COD\_INT\_MENU**, e neste menu contêm todas as transações necessárias para replicação e monitoramento de dados.

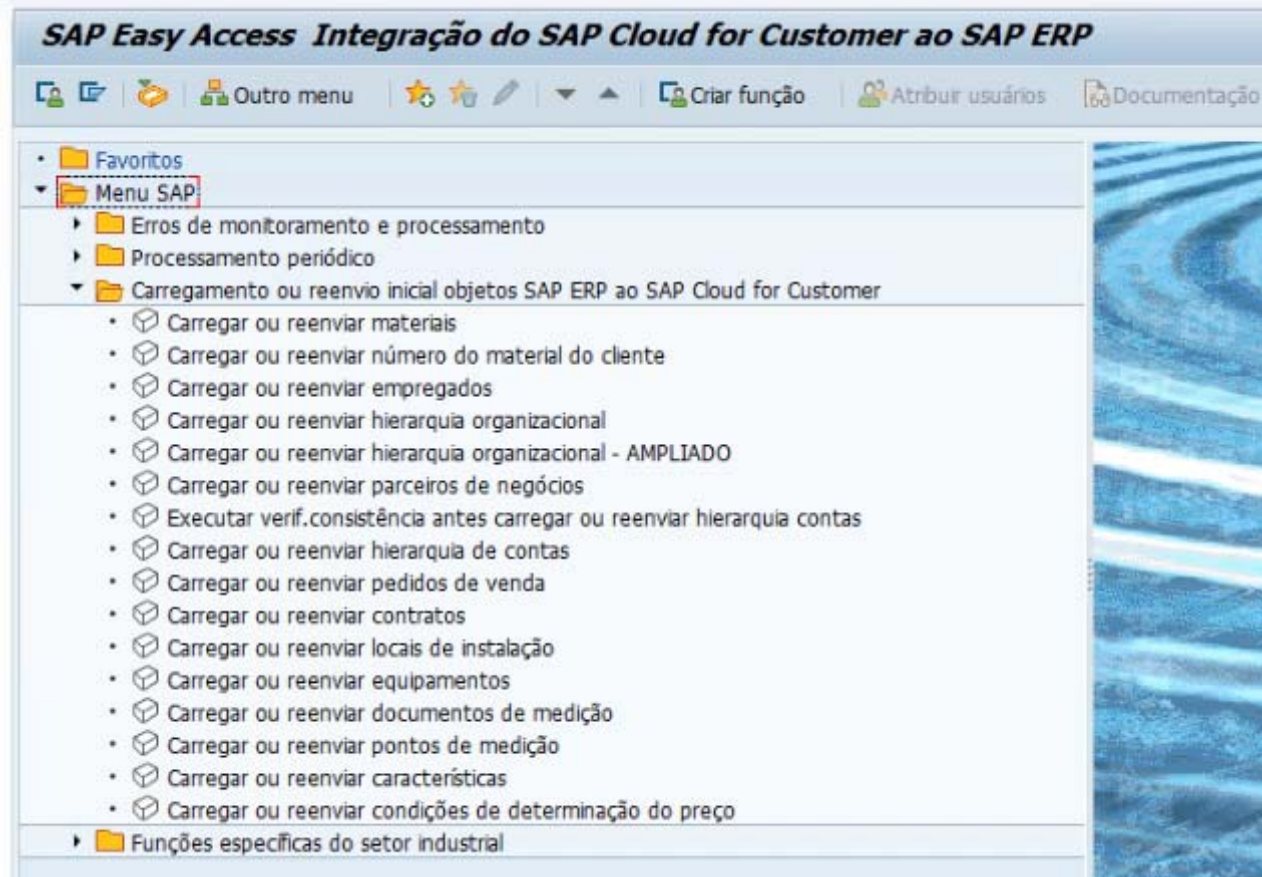

### **Para este artigo será considerado o SAP PI como Middleware**

**1.3. Initial LOAD de Estrutura Organizacional** 

O Initial LOAD de Organização de Vendas é feito através do menu COD\_INT\_MENU, na opção Carregar ou reenviar hierarquia organizacional

### **Guia de Configuração SAP C4C**

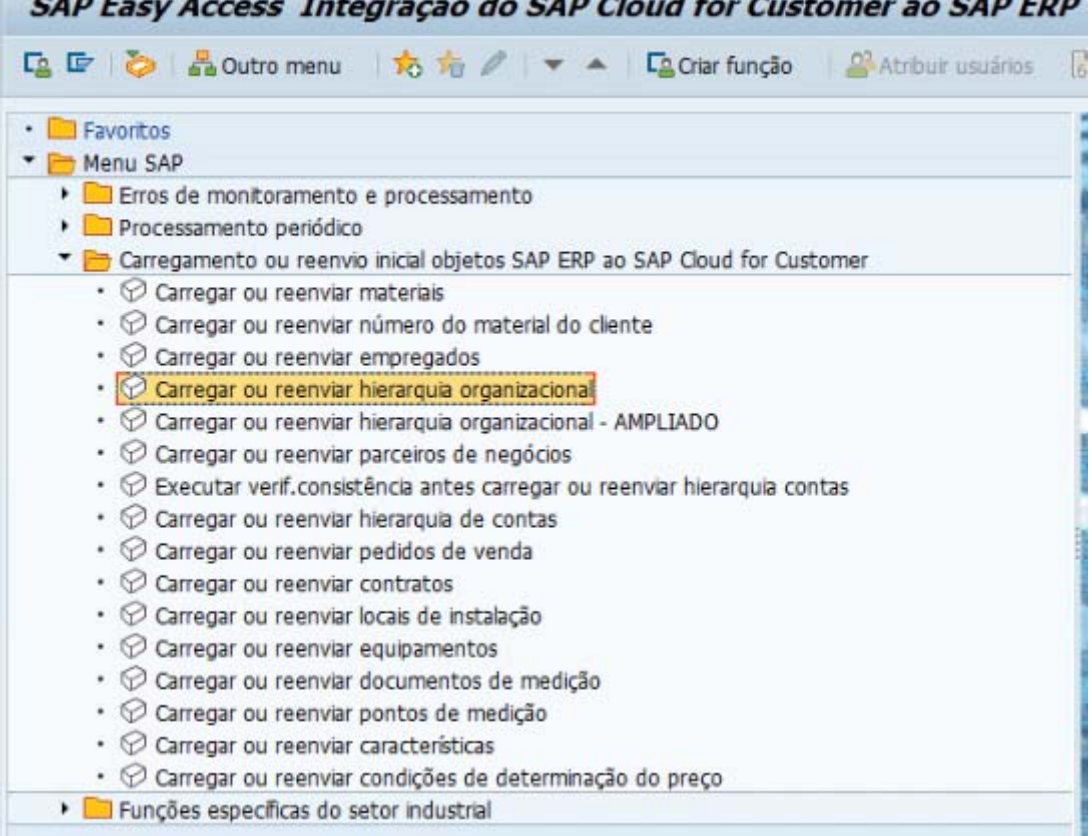

 $Blog - M$ ódulo CRM **Email: claudio.goulart@modulocrm.com.br Página 4**

**Blog ‐ Módulo CRM**  $Site: [www.modulocrm.com.br](http://www.modulocrm.com.br)$ 

É exibido um relatório com as opções de filtro exibidos na aba "Seleção de Unidades Organizacionais", o Sistema Lógico é a determinação lógica do SAP C4C.

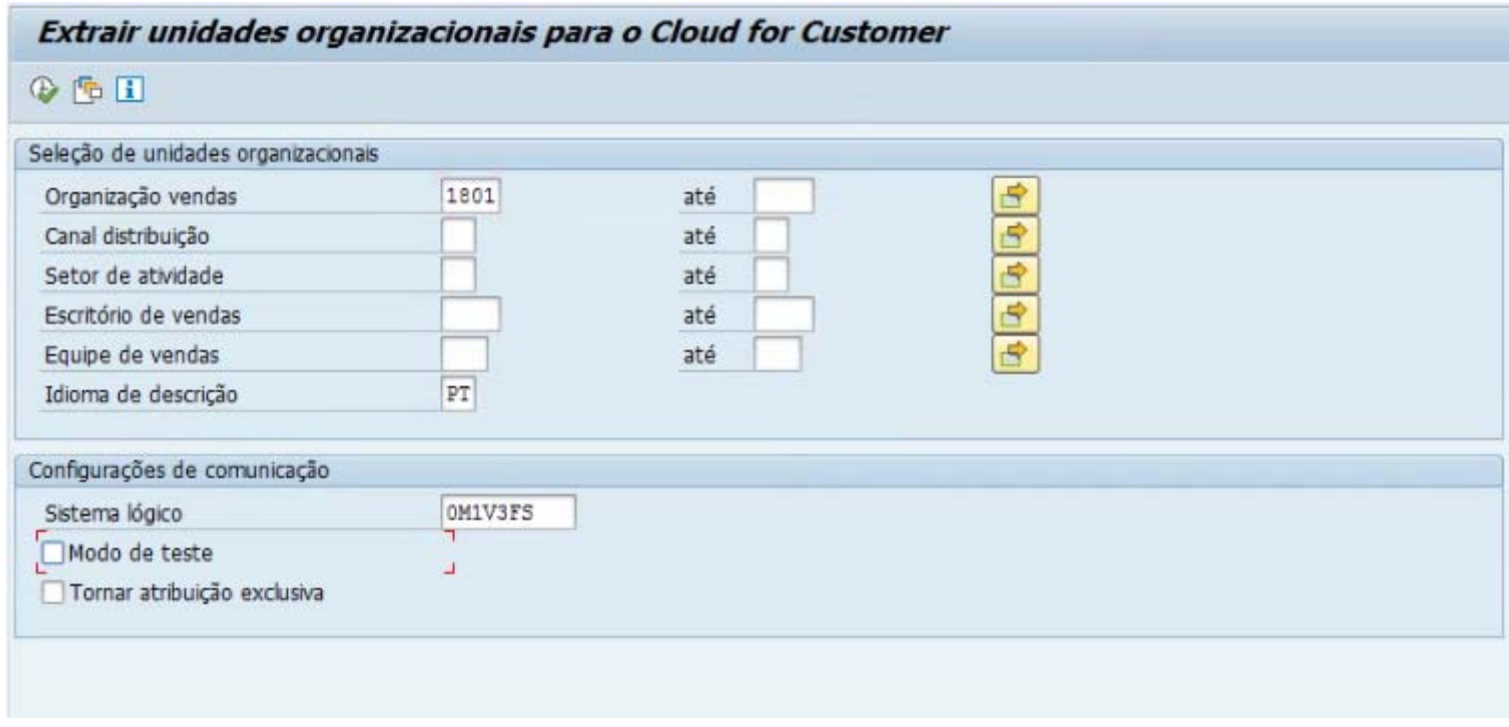

**1.4. Initial LOAD de Empregados, Materiais e Clientes** 

### Initial de Empregados

### **Guia de Configuração SAP C4C**

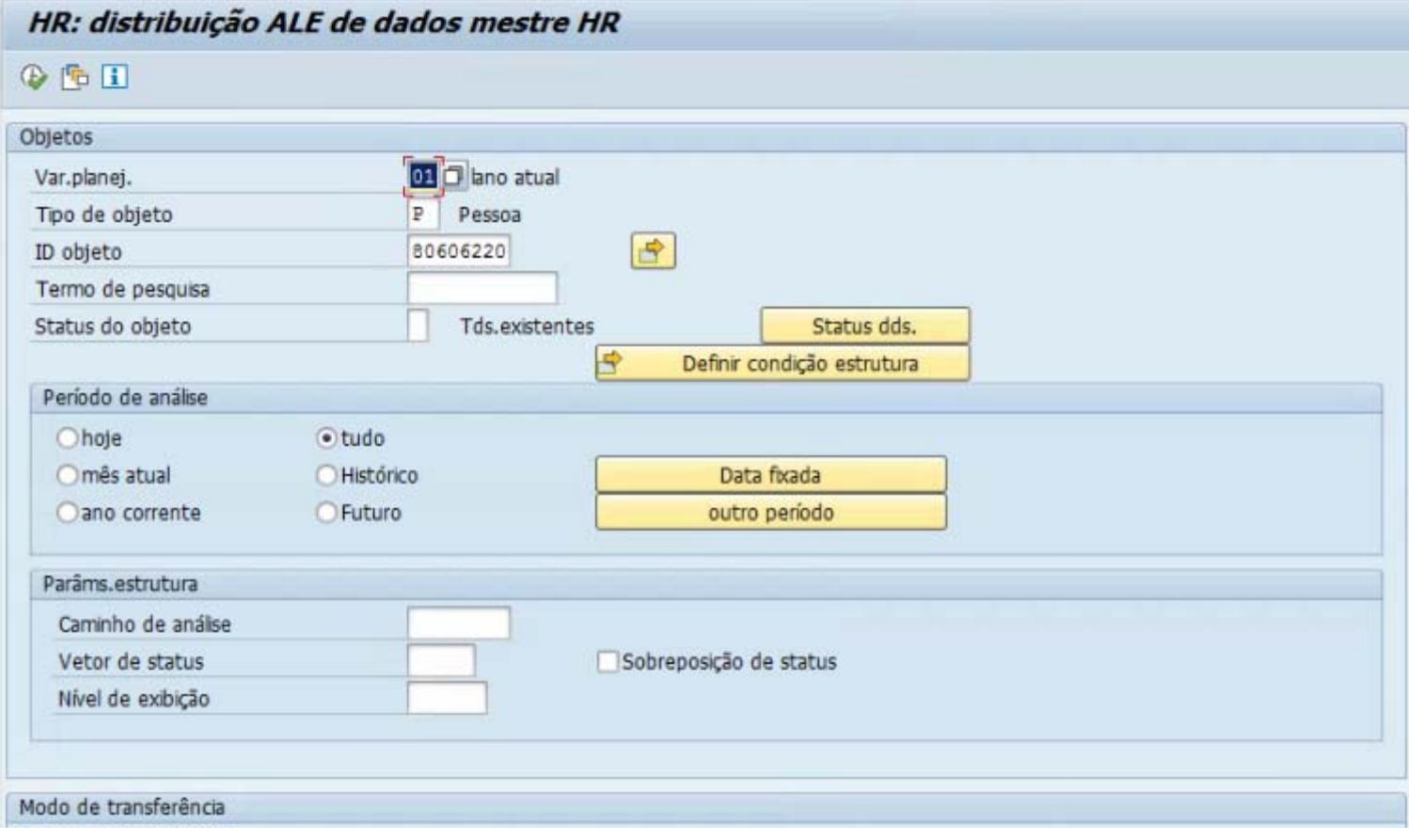

 $Blog - Módulo$  **CRM Email: claudio.goulart@modulocrm.com.br Página 5**

**Blog ‐ Módulo CRM**  $Site: [www.modulocrm.com.br](http://www.modulocrm.com.br)$ 

#### Initial de Materiais

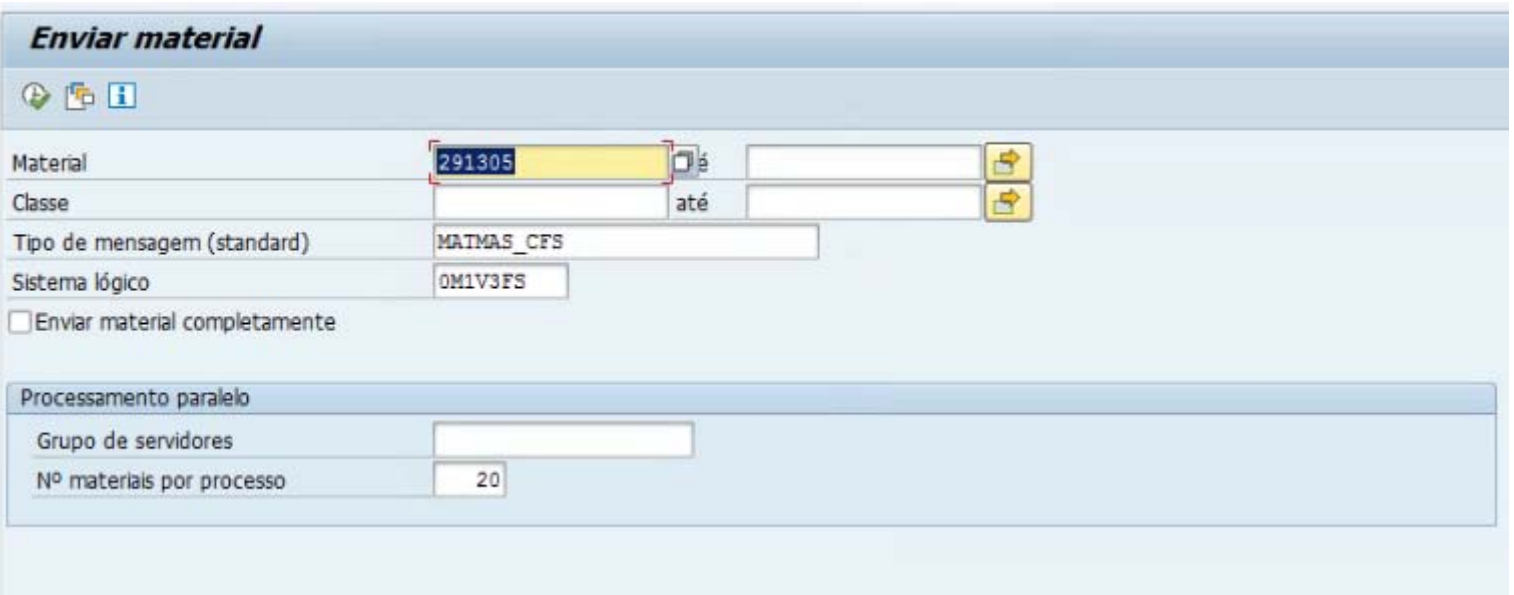

#### Initial de Clientes

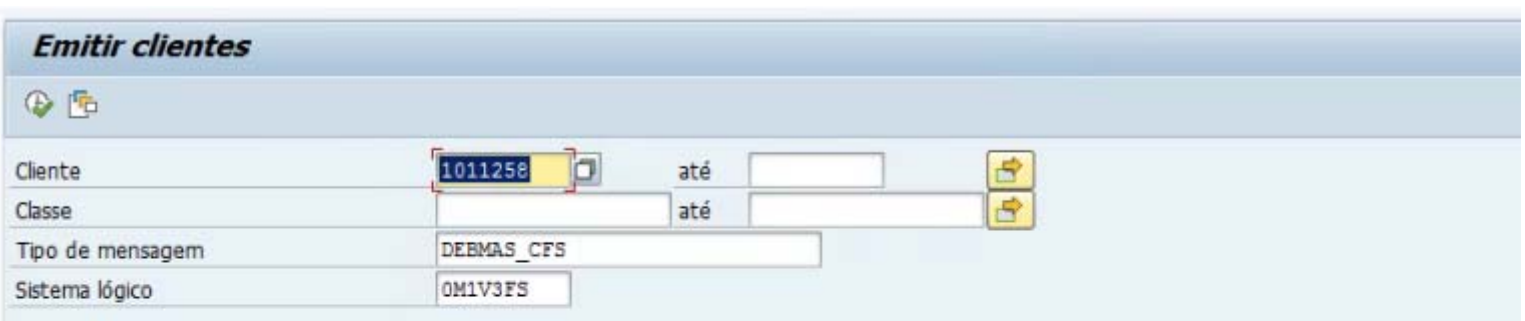

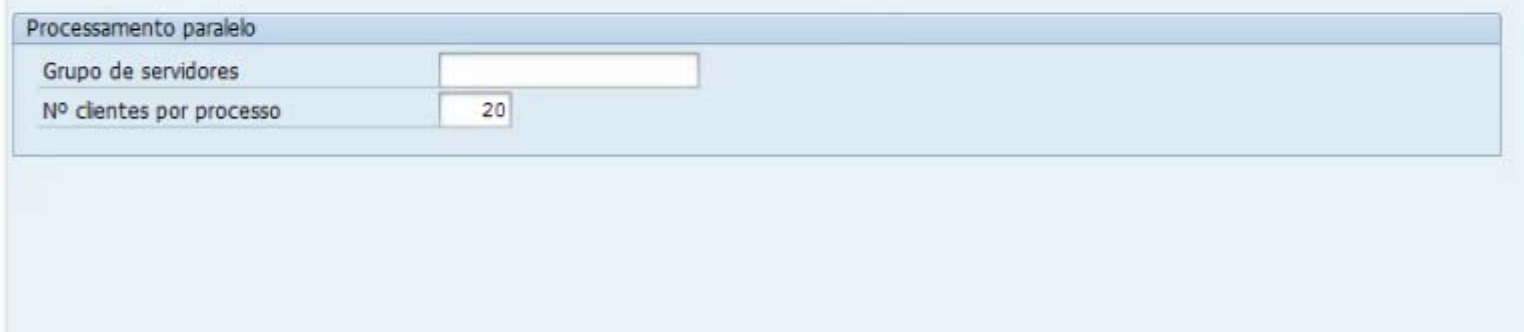

### **1.5. Monitorar o INITIAL LOAD no SAP ECC**

#### **Guia de Configuração SAP C4C**

**Blog** - Módulo CRM **Email: claudio.goulart@modulocrm.com.br Página 6**

**Blog ‐ Módulo CRM**  $Site: [www.modulocrm.com.br](http://www.modulocrm.com.br)$ 

O monitoramento de IDOCs gerados pelos relatórios, também é feito pelo menu COD\_INT\_MENU, selecionando a opção Monitorar IDOCs

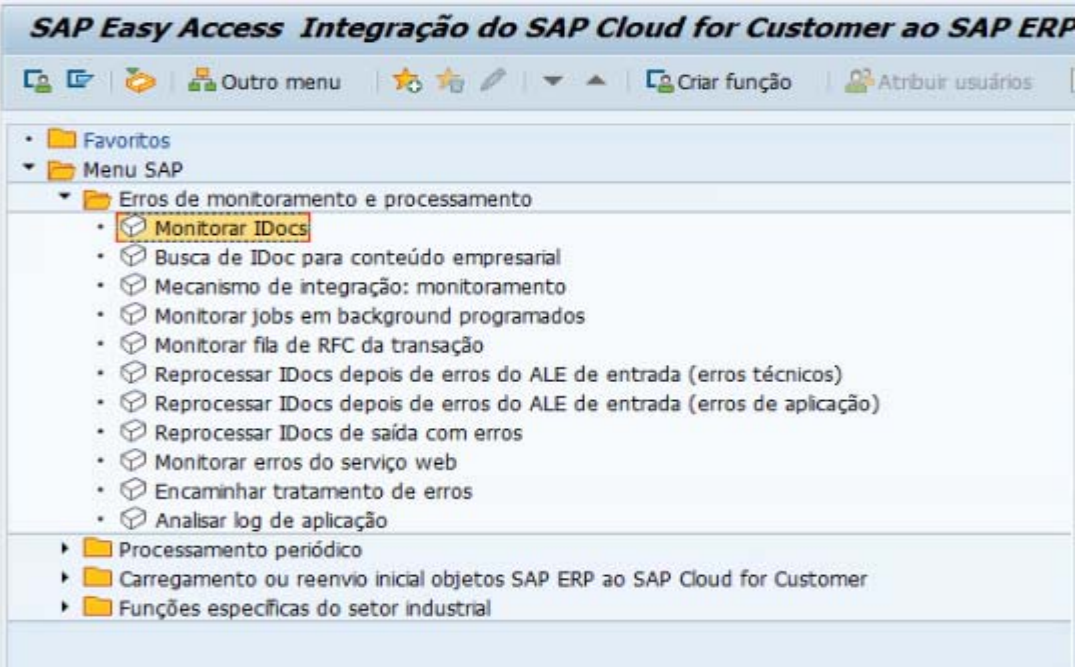

Neste Monitorar é possível visualizar as mensagens \*\_CFS que foram bem sucedidas e as que não.

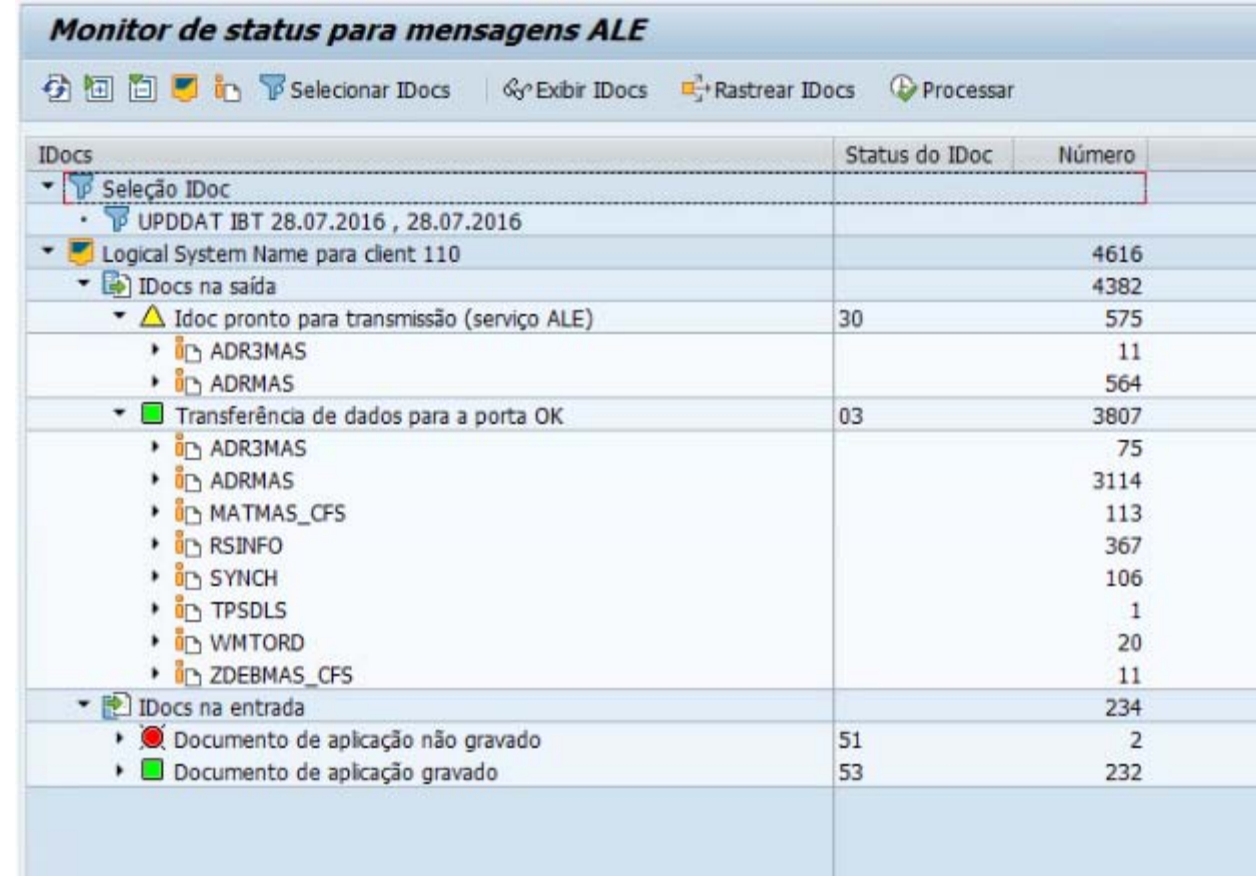

A execução das mensagens do C4C iniciam com \*\_CFS, podendo as mesmas serem configuradas para transmissão automática e/ou manual. Mas este tema irei abordar no artigo de DELTA de documentos entre o SAP ECC e SAP C4C.